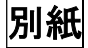

## 【令和6年度埼玉県がん教育指導者研修会申込マニュアル】

1 申込期限

令和6年6月28日(金)17時15分まで

## 2 申込み手順

(1) 埼玉県雷子申請·届出サービスのURL又はQRコードから、申請画面を表示する。 【URL】 【QRコード】

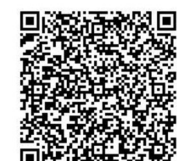

## https://apply.e-tumo.jp/pref-saitama-u/offer/offerList\_detail?tempSeq=73158

- (2)「埼玉県 電子申請・届出サービス(利用者ログイン)」の画面が表示されたら「利用者登録 せずに申し込む方はこちら>」をクリックする。
- (3)「手続き説明」の画面が表示されたら、利用規約を確認の上、「同意する>」をクリックする。
- (4)「申込」の画面が表示されたら、該当項目を入力し、「確認へ進む>」をクリックする。

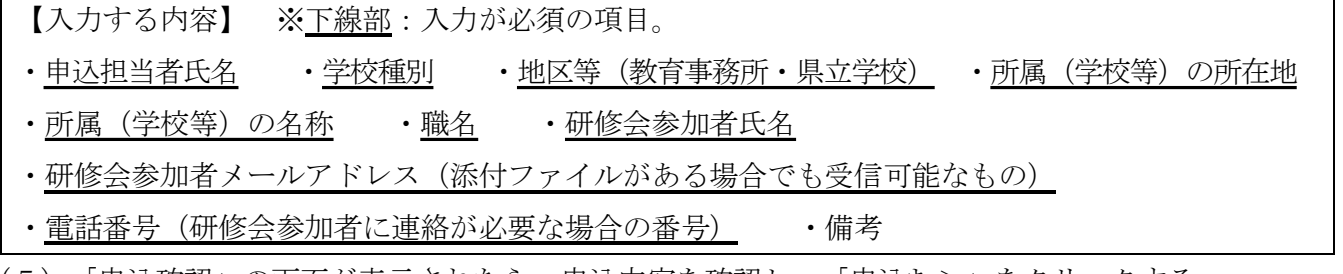

- (5)「申込確認」の画面が表示されたら、申込内容を確認し、「申込む>」をクリックする。 ※修正する場合は、「<入力へ戻る」をクリックする。
- (6)「申込完了」の画面が表示される。

## 3 申込み後の流れ

- (1)申込締切後8月20日(火)までに、登録メールアドレス宛てに「配信動画の限定公開URL」を 送付します。
	- ※メールアドレスを公務用個人アドレス等ではなく、学校の代表アドレスで登録した場合は、管 理職等と連携し、期間中(夏季休業中を含む)に連絡メールの受信確認ができるよう対応くだ さい。
- (2)参加者が、研修会当日までに、資料の準備をしてください。
	- ※資料については開催要項を参照し、埼玉県HPに掲載された後に各自でダウンロード等、準備 してください。
- (3)動画配信期間中にすべての動画(関連があるので、小学校の実践事例の後に外部講師による実 践事例を視聴することを推奨いたします。)を視聴した後に、埼玉県電子申請・届出サービスによ る「出席確認兼アンケート票」に回答の上、送信してください。
- (4)研修会の詳細連絡(「出席確認兼アンケート票」の回答を含む)は、3(1)で送付する登録 メールアドレス宛てにお知らせします。